## ACEDER AO OFFICE365

**Chama-se a atenção para a importância desta plataforma. É através deste meio institucional que a direção, docentes e educadores contactam a comunidade escolar deste agrupamento.**

Há **muitas** maneiras de aceder ao office365. Em [www.avert.pt](http://www.avert.pt/) encontra-se uma ligação direta bastante visível. Outra opção é ir por [https://login.microsoftonline.com](https://login.microsoftonline.com/)

O Office vai pedir um nome de utilizador e uma palavra-passe.

Vamossupor que o aluno se chama Zeferino Silva, que o seu cartão tem o nº **a12345** (nº de matrícula/processo) e que o seu cartão de cidadão tem o nº **98765432** e que **está declarado na secretaria da escola**.

Para entrar, o Zeferino introduz como nome de utilizador:

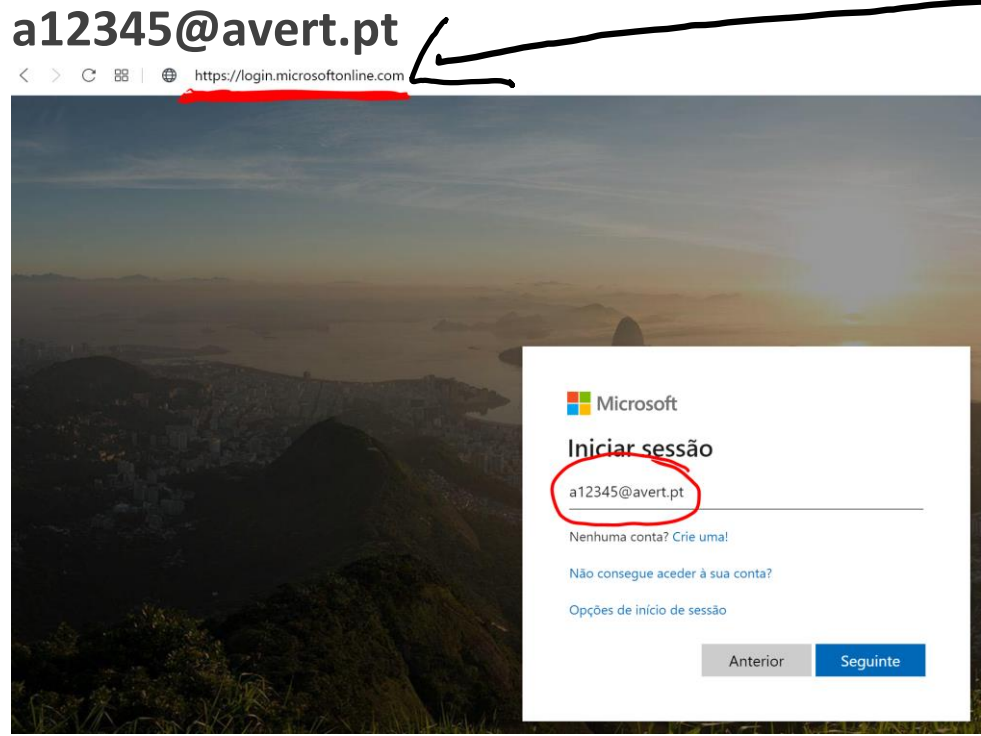

A fórmula é: **a[nº cartão da escola]@avert.pt**

Como palavra-passe, introduz:

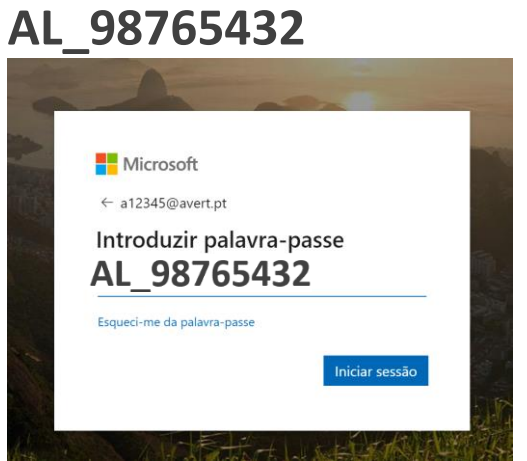

A fórmula é: **AL\_[nº cartão de cidadão]**

O encarregado de educação também tem uma conta no office que é diferente da do seu educando.

Para entrar, introduz como nome de utilizador:

## **ee12345@avert.pt** <sup>A</sup> fórmula é: **ee[nº cartão da escola do educando]@avert.pt**

Como palavra-passe, introduz:

**EE\_98765432 <sup>A</sup> fórmula é: EE\_[nº cartão de cidadão do educando]**

Atenção que, para os casos dos alunos que não informaram a secretaria sobre o seu nº de cartão de cidadão, o Office cria automaticamente as seguintes palavras-passe para alunos e encarregados de educação,

respetivamente:**AL\_123456** <sup>e</sup> **EE\_123456**

## **Atenção que no Pré-escolar e 1º ciclo apenas os encarregados de educação têm conta no Office!**

Depois de introduzir as credenciais, o Office deveria abrir. Contudo, alguns utilizadores recebem uma mensagem de "erro no nome de utilizador ou na palavra-passe". **Na maior parte das vezes, o problema está nas minúsculas e maiúsculas - no nome de utilzador são minúsculas mas na palavra-passe já são maiúsculas - ou na digitação do "underscore".**

No computador é preciso estar a carregar na tecla das maiúsculas antes de clicar na dos "tracinhos":

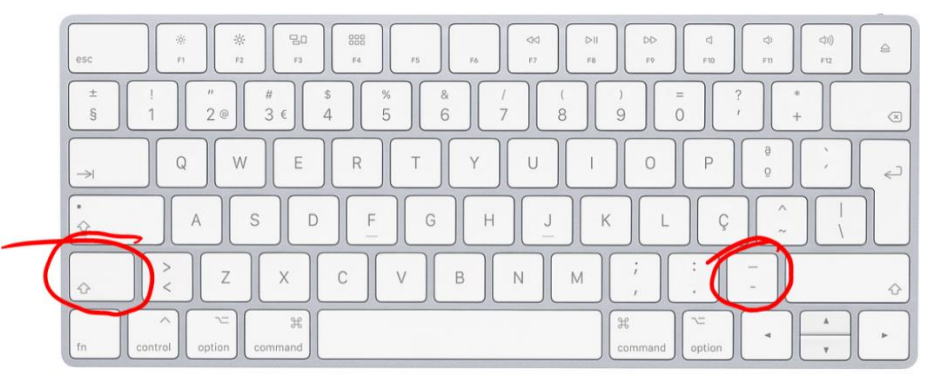

No telemóvel, será mais fácil:

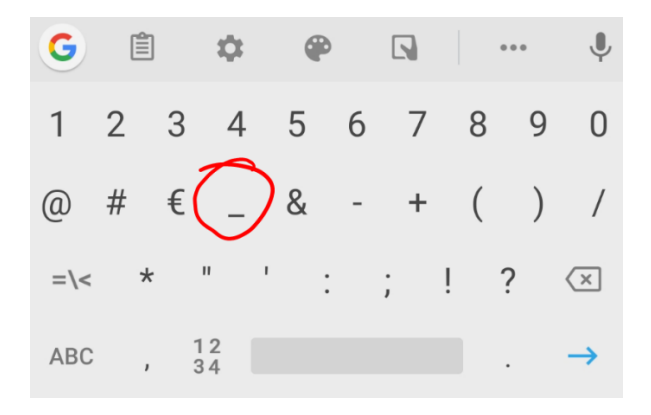

Se continuar com dificuldades no acesso, ou para qualquer outra dúvida, pode escrever para pedroalmeida@avert.pt.